# **EXEMPTION REPORTS AND REMOVING EXEMPTIONS**

# **EXEMPTION REPORT**

This report prints customer name, contact, phone number, Federal ID number, and expiration date based on the options selected.

## **Menu Select:**

From the Customers Submenu select *- Exemption Report*.

```
Output to: S = Screen P = Printer F = Text File Q = Quit
Option: Enter the option for the desired report. Different information could be required for each
              option.
```
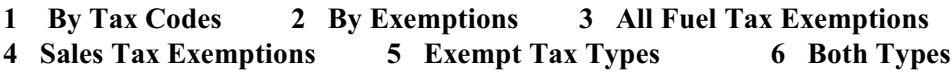

## **BY TAX CODES**

**1** - By Tax Codes This report will list customers with an exemption to a selected Tax Code or all tax codes.

**Please Verify State Initials.** TX for example.

**Enter Tax Code.** Enter a tax code, leave blank for all, F2 Lookup.

(Options that don't apply are skipped.)

**Enter Date Range.**

Enter date range of sales invoices to check.

#### **Input Selection Criteria.**

**Y** to filter the report using the available selection criteria. **N** to print all customers with exemptions for the selected tax code.

#### **Customer Sort Option.**

**1 = Customer Number**

**2 = Customer Name**

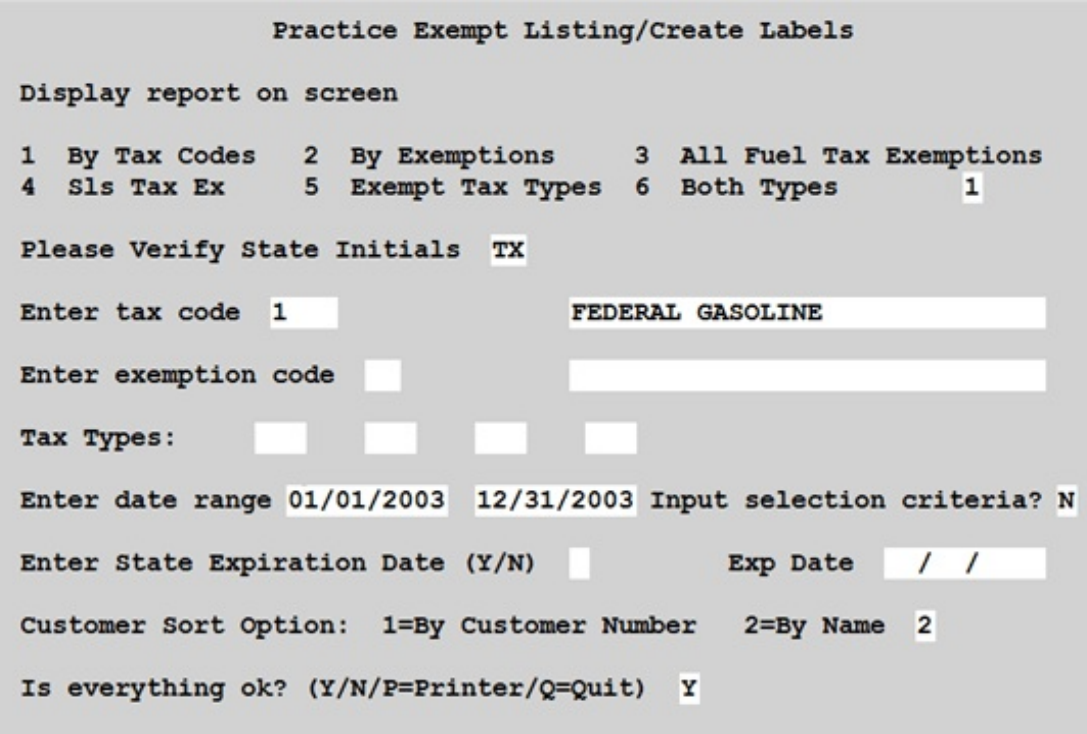

# **Is Everything OK? (Y/N/P=Printer/Q=Quit)**<br>**Y** Print or display the report with the selec

- **Y** Print or display the report with the selected options.<br>
R Edit options before printing or displaying the report.
- Edit options before printing or displaying the report.
- **P** Change the output device (from screen to printer, from printer to screen, from selected printer to a different printer.
- **Q** Exit without printing.

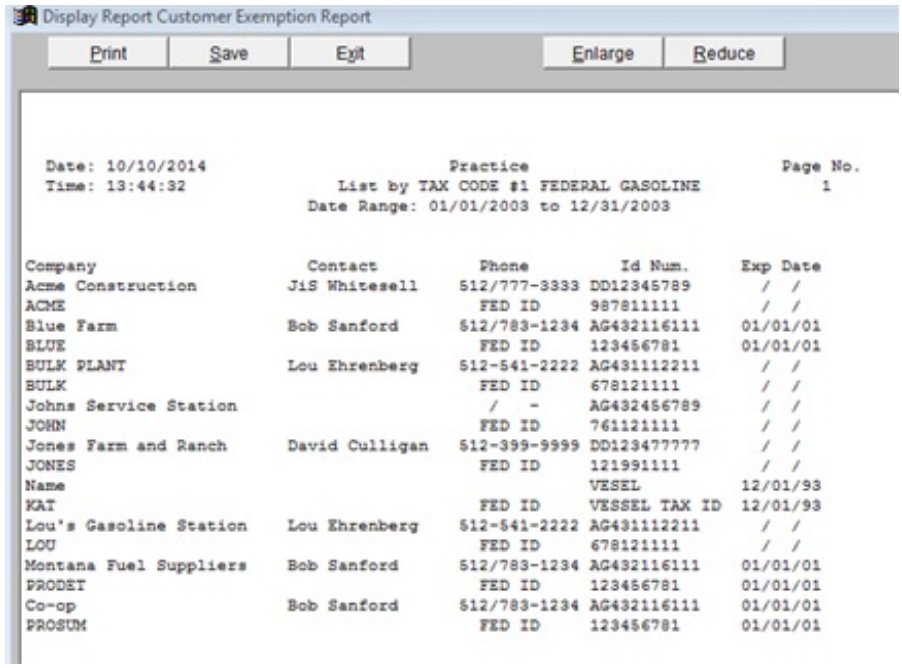

# **BY EXEMPTIONS**

**2** - By Exemptions This report will list customers who have specific exemption codes.

#### **Please Verify State Initials.**

TX for example.

## **Enter Exemption Code.**

Enter an exemption code, leave blank for all, F2 Lookup.

#### **Enter Date Range.**

Enter date range of sales invoices to check.

#### **Input Selection Criteria.**

**Y** to filter the report with available selection criteria. **N** to print all customers with exemptions for the selected code.

## **Customer Sort Option.**

**1 = Customer Number**

**2 = Customer Name**

## **Is Everything OK? (Y/N/P=Printer/Q=Quit)**

**Y** Print or display the report with the selected options.

- **N** Edit options before printing or displaying the report.
- **P** Change the output device (from screen to printer, from printer to screen, from selected printer to a different printer.
- **Q** Exit without printing.

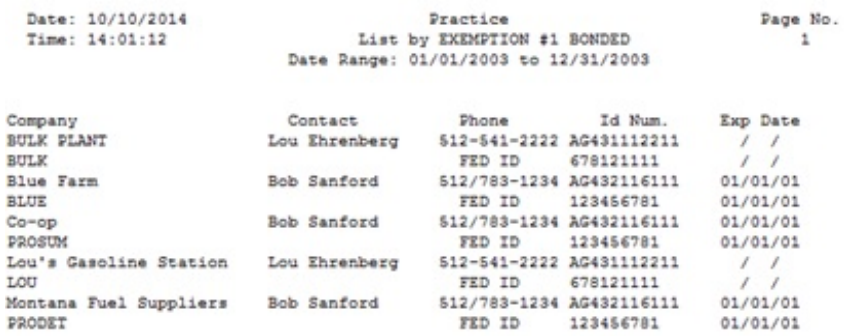

## **ALL FUEL TAX EXEMPTIONS**

**3** - All Fuel Tax Exemptions This report prints all customers with an exemption from any tax code.

### **Please Verify State Initials.**

## **Enter Date Range.**

Enter date range of sales invoices to check.

## **Input Selection Criteria.**

**Y** to filter the report using available selection criteria. **N** to print all customers with exemptions for the selected tax code.

## **Customer Sort Option.**

- **1 = Customer Number**
- **2 = Customer Name**

## **Is Everything OK? (Y/N/P=Printer/Q=Quit)**

- **Y** Print or display the report with the selected options.
- **N** Edit options before printing or displaying the report.
- **P** Change the output device (from screen to printer, from printer to screen, from selected printer to a different printer.
- **Q** Exit without printing.

## **SALES TAX EXEMPT**

**4** - Sales Tax Exempt This report prints all customers who are sales tax exempt. Tax screen in the customer file - 'Tax Exempt' has **Y**.

## **Please Verify State Initials.**

#### **Enter Date Range.**

Enter date range of sales invoices to check.

#### **Input Selection Criteria.**

**Y** to filter the report using available selection criteria. **N** to print all customers with exemptions for the selected option.

# **Enter State Expiration Date (Y/N)**

## **Customer Sort Option.**

- **1 = Customer Number**
- **2 = Customer Name**

## **Is Everything OK? (Y/N/P=Printer/Q=Quit)**

- **Y** Print or display the report with the selected options.
- **N** Edit options before printing or displaying the report.
- **P** Change the output device (from screen to printer, from printer to screen, from selected printer to a different printer.

**Q** Exit without printing.

## **EXEMPT TAX TYPES**

**5** - Exempt Tax Types This report prints customers who are exempt from tax on particular tax types (GAS, DSL, HSD, JET, AVG, KER, etc.).

## **Please Verify State Initials.**

#### **Tax Types.**

Enter up to four tax types, the computer will select exempt customers.

#### **Enter Date Range.**

Enter date range of sales invoices to check.

## **Input Selection Criteria.**

**Y** to filter the report using the available selection criteria. **N** to print all customers with exemptions for the selected option.

## **Customer Sort Option.**

- **1 = Customer Number**
- **2 = Customer Name**

#### **Is Everything OK? (Y/N/P=Printer/Q=Quit)**

- **Y** Print or display the report with the selected options.
- **N** Edit options before printing or displaying the report.
- **P** Change the output device (from screen to printer, from printer to screen, from selected printer to a different printer.
- **Q** Exit without printing.

# **BOTH TYPES**

**6** - Both Types This report prints customers who had exempt sales for the selected fuel items and range of dates.

#### **Please Verify State Initials.**

# **Enter Tax Types.**

Enter up to four tax types (GAS, DSL, etc.)

#### **Enter Date Range.**

Enter date range of sales invoices to check.

# **Input Selection Criteria.**

**Y** to filter the report with available selection criteria.

**N** to print all customers with exemptions for the selected options.

## **Customer Sort Option.**

- **1 = Customer Number**
- **2 = Customer Name**

## **Is Everything OK? (Y/N/P=Printer/Q=Quit)**

- **Y** Print or display the report with the selected options.
- **N** Edit options before printing or displaying the report.
- **P** Change the output device (from screen to printer, from printer to screen, from selected printer to a different printer.
- **Q** Exit without printing.

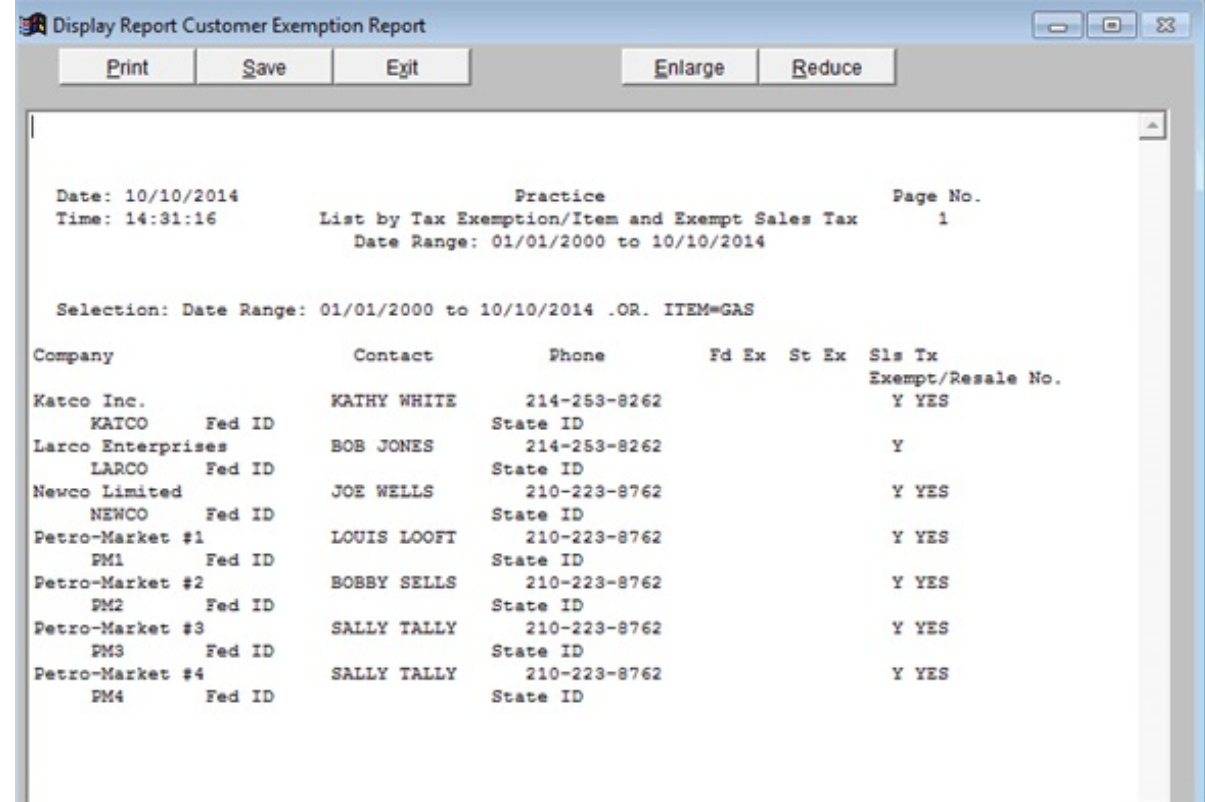

# *TAX STATUS REPORT*

This report prints customer with fuel tax exemptions with the option to show exemptions and also show only customers with exemptions.

#### **Menu Select:**

From the Customers Submenu select *- Tax Status Report*.

Output to:  $S =$  **Screen**  $P =$  **Printer**  $F =$  **Text File**  $Q =$  **Quit** 

F7-Start Over F8-Quit Practice \*\*\* Customer Tax Status List \*\*\* 10/10/ Display report on screen Enter the date 10/10/2014 Show Customer Address?  $\mathbf N$ Show Fuel Tax Exemptions? Y Only Show Customers With Fuel Tax Exemptions Y Input selection criteria? N Sort: 1=by Name 2=Alpha customer number 3=Numeric 4=Alphasort  $5 = City$  2 Is everything ok?  $(Y/N/P = Printer/Q = Quit)$  Y

File \CUR\ARTAXREP.XLS was created in excell format if you need it.

The 5 Sales Taxes are listed first and then the Fuel Taxes.

**YES** to the right of the tax description means they PAY the tax. **NO** to the right of the tax description means they are EXEMPT and do NOT pay the tax.

The following report was produced with the options selected above.

**Show Fuel Tax Exemptions = Y Only Show Customers With Fuel Tax Exemptions = Y**

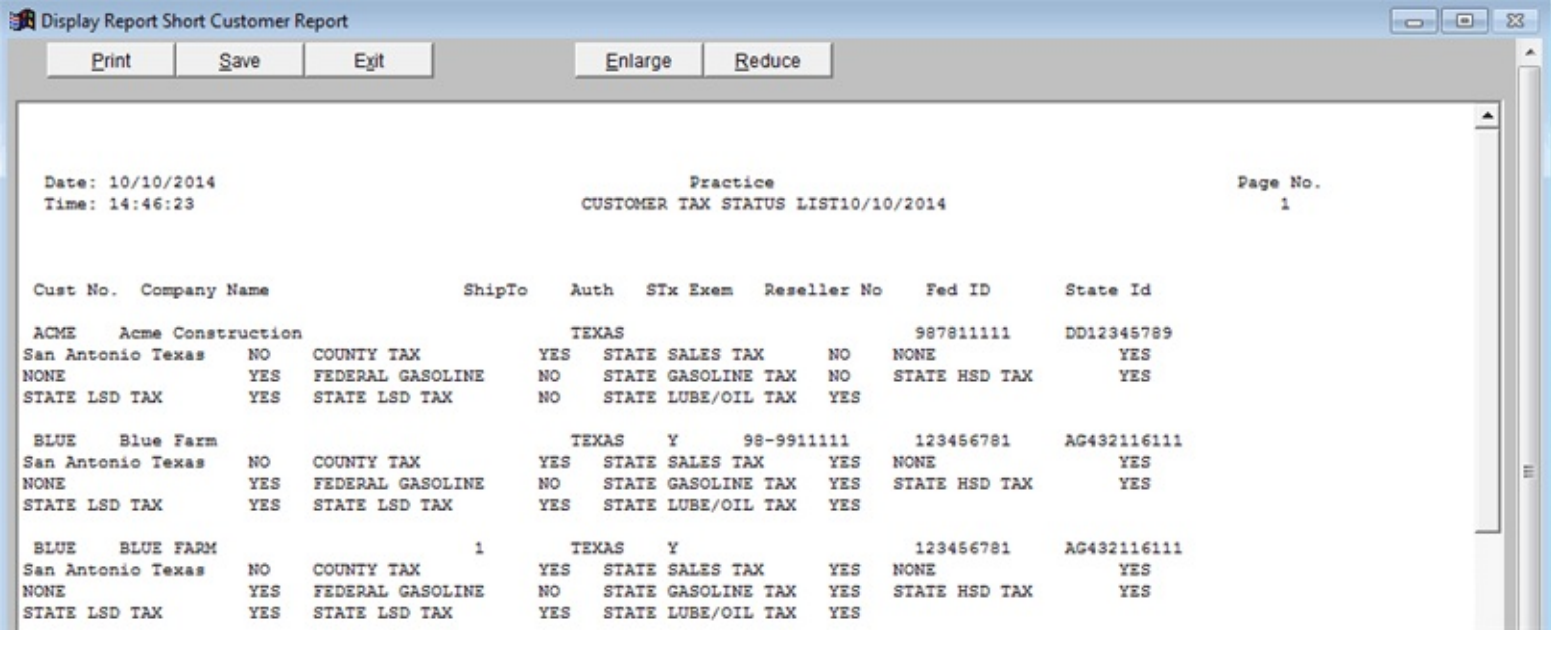

#### **Fuel Tax Exemptions = N**

#### **Only Show Customers With Fuel Tax Exemptions = N**

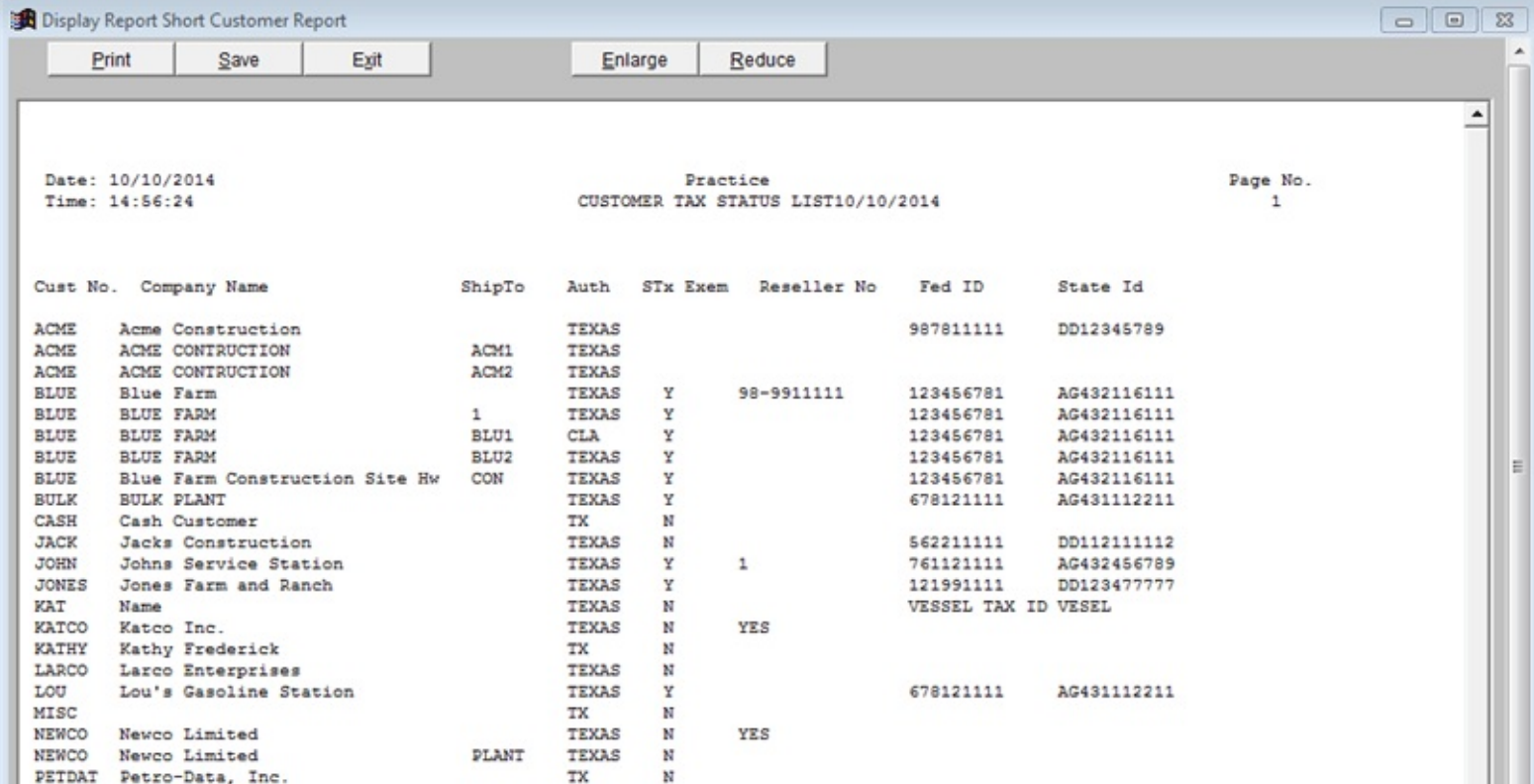

# **REMOVE EXEMPTIONS**

This option removes selected exemption codes from selected tax codes in selected customer records. It can also change the Sales Tax Exempt code from 'Tax Exempt' N to Y if there is a reseller number in that field in the customer record.

#### **Menu Select:**

From the Customers Submenu, select *- Remove Exemptions*.

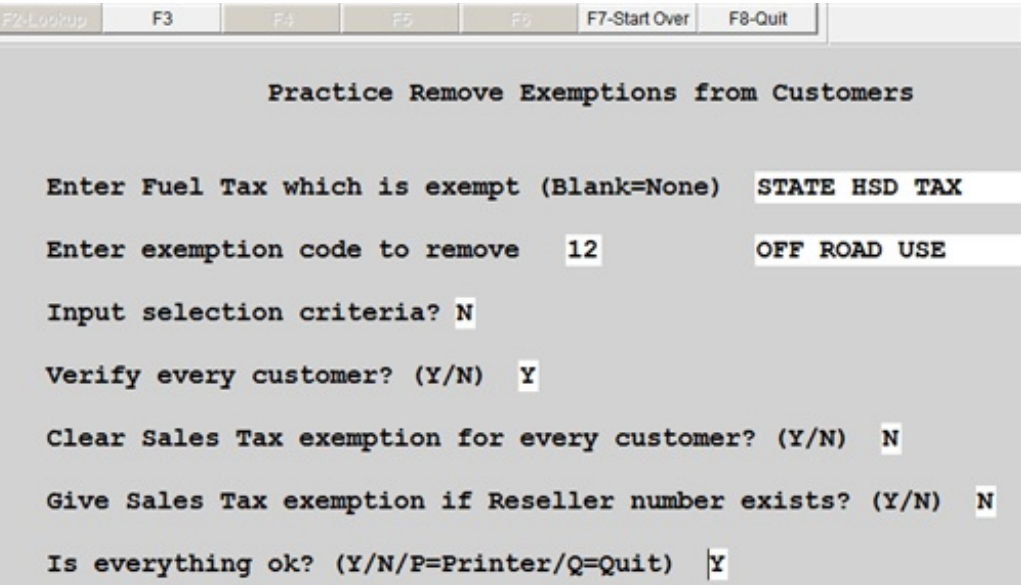

#### **Enter Fuel Tax which is exempted (Blank=None)**

Enter a tax code, F2 Lookup. Leave blank if you are removing a certain exemption code from all fuel tax codes OR if you are not removing fuel tax exemption codes.

## **Enter exemption code to remove.**

Enter an exemption code, F2 Lookup.

#### **Input selection criteria?**

**Y** to filter by an available Selection Criteria feature. N to skip.

## **Verify every customer?**

**Y** to stop on every customer with the option to NOT remove the exemption code. **N** to remove all applicable exemptions with no display.

## **Clear sales tax exemption for every customer.**

**N -** Usually N unless you will use the next option to give customers who have a

reseller number the exemption.

**Y** - To change every customer 'Tax Exempt' to N marking them as NOT sales tax exempt. Sales tax will be charged in invoicing on every taxable item. *Note: This option can be used in conjunction with the next option to exempt only customers who have reseller numbers.*

## **Give Sales Tax exemption if Reseller number exists? (Y/N)**

**Y** to change 'Tax Exempt' to 'Y' if a Reseller (Resaleno) number exists in the customer file.

**N** do NOT change the 'Tax Exempt' code in the customer record.

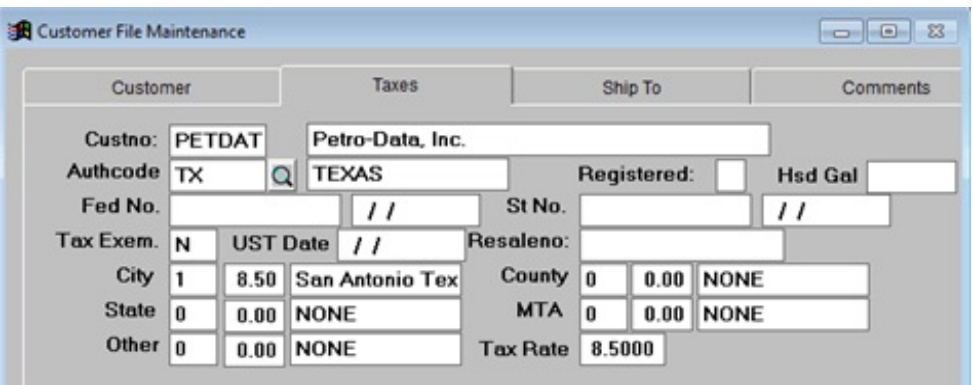

#### **Is Everything OK? (Y/N/P=Printer/Q=Quit)**

- **Y** Print or display the report with the selected options.
- **N** Edit options before printing or displaying the report.<br>**P** Change the output device (from screen to printer, from
- Change the output device (from screen to printer, from printer to screen, from selected printer to a different printer.
- **Q** Exit without printing.

If the option to VERIFY was selected, the following screen displays:

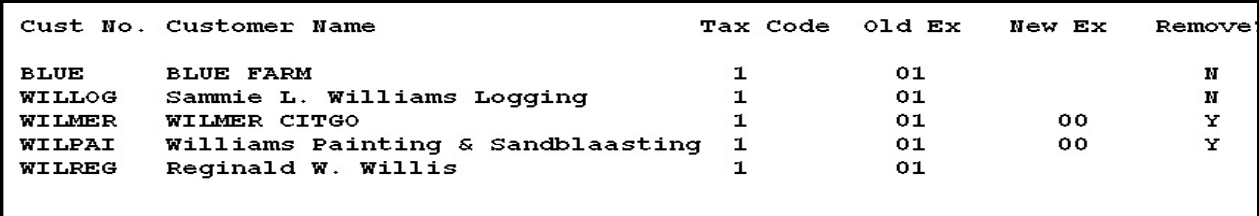

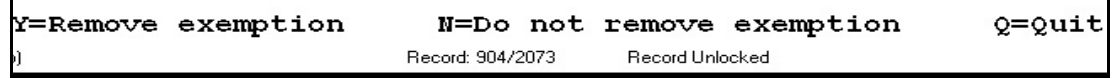

(f:\docs\docar\EXEMPTREMOVE.wpd)